# **API Guide**

#### Get Started

To connect and upload your Point-of-Sales daily sales data to the server. You need to use our **Web API** provided with http **POST method** to our server URL.

## Step 1:

There is only one API called needed for uploading all the sales info to server. You will need to compute all the required info into a single **JSON** data string.

To understand how real figures are computed into the JSON, you may refer to the example Sales Figure below first.

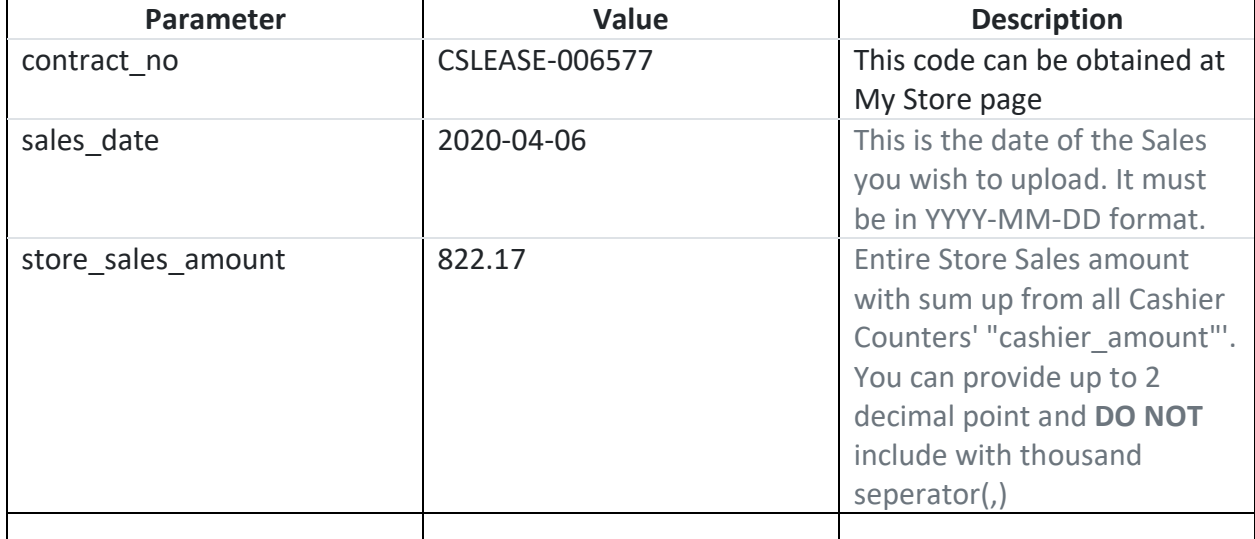

## Store Info

#### Cashier #1

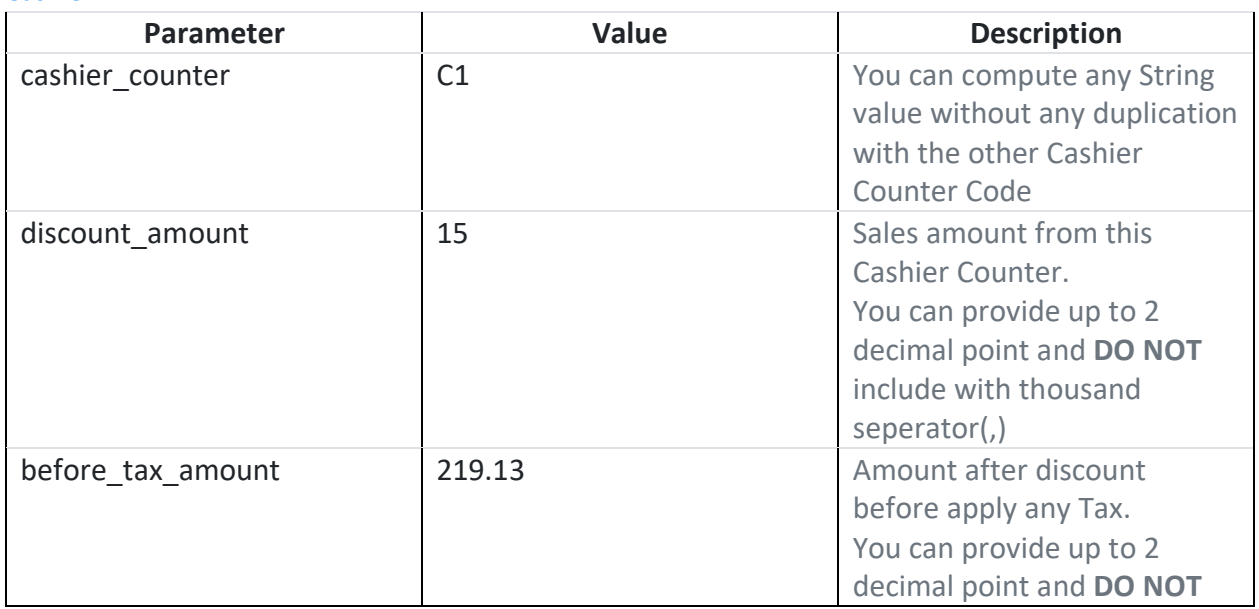

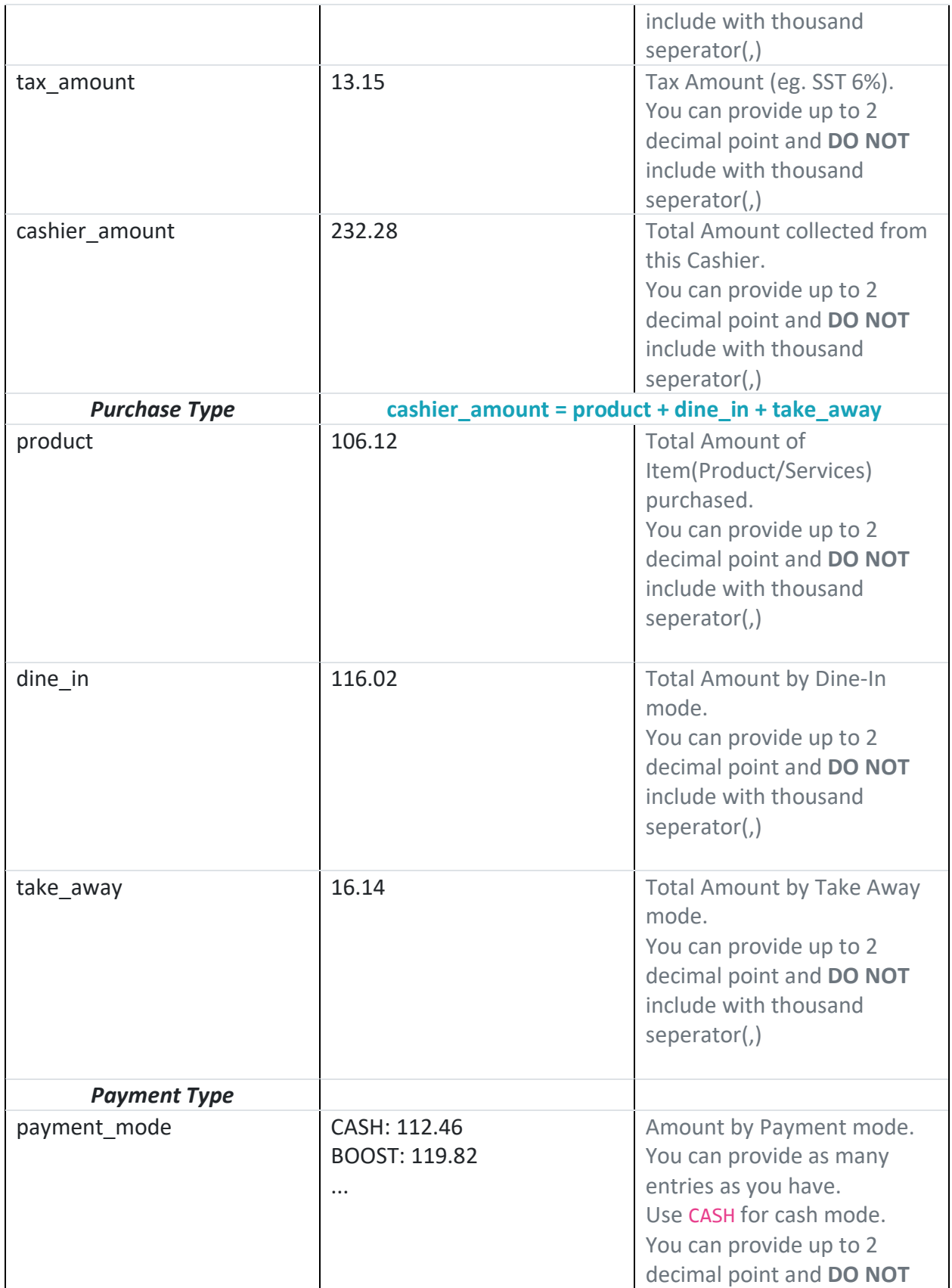

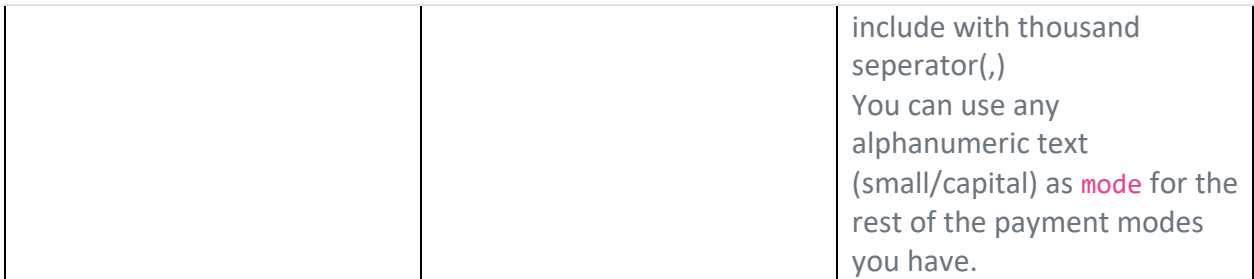

#### Cashier #2, #3, #4...

You can repeat the same structure for 2nd, 3rd cashier counters onwards.

Upon understanding what are the figures and reporting structure required, you may start to compute your daily Sales figure into a JSON formatted string. A beautify version is provided below for your reference.

#### Sample JSON Data

```
{"contract_no":"CSLEASE-006577","sales_date":"2020-04-
06","store_sales_amount":"822.17","cashier":[{"cashier_counter":"C1","discount_am
ount":"15","before_tax_amount":"219.13","tax_amount":"13.15","cashier_amount":"23
2.28","product":"100.12", 
"dine_in":"116.02","take_away":"16.14","payment_mode":[{"mode":"CASH","amount":"1
12.46"},{"mode":"BOOST","amount":"119.82"}]},{"cashier_counter":"C2","discount_am
ount":"15","before_tax_amount":"556.5","tax_amount":"33.39","cashier_amount":"589
.89","product":"100.60","dine_in":"17.38","take_away":"471.91","payment_mode":[{"
mode":"CASH","amount":"406.83"},{"mode":"BOOST","amount":"183.06"}]}]}
```
Sample JSON data above is computed based on a single day sales for 2 cashier counters, which accept Cash and Boost two payment mode.

The JSON data also consist of total discount amount given, before tax amount & tax amount within a single day sales.

#### Step 2:

Once you have completed your JSON computation, the next step is understanding the **HASH** method use in the API call.

To compute the **HASH** value, we use a widely available MD5 encryption onto your JSON and SECRET. You may refer to the formula below for the HASH computation.

First, you need to **concatenate** JSON and SECRET and follow by a **MD5 encryption** to obtain the HASH string value.

Noted: You must ensure your json string is minified (no blank space).

Hashing Formula

HASH = md5( JSON + SECRET )

Sample PHP Code

```
$hash = md5($json.$secret);
```
You may obtained your SECRET from the Credential Page.

Conclusion:

At this point of time, you should have understand your JSON, SECRET & HASH value. You will need to use the JSON & HASH value when connecting to our API server. Before hand, you also need to obtain api KEY from the credential as well.

You should have these now:

- JSON
- HASH
- KEY

## **Connect to API Server**

You need to connect to API server to submit the 3 values you have computed (JSON, HASH & KEY) now.

Prepare Parameters

API Call URL

<https://api.citysqpos.com/sales/>

To execute the API call, you need to perform a web https request with POST method to the above URL.

#### Parameter in your https POST

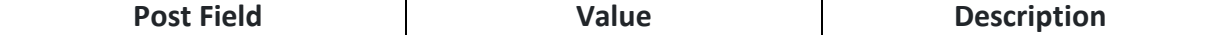

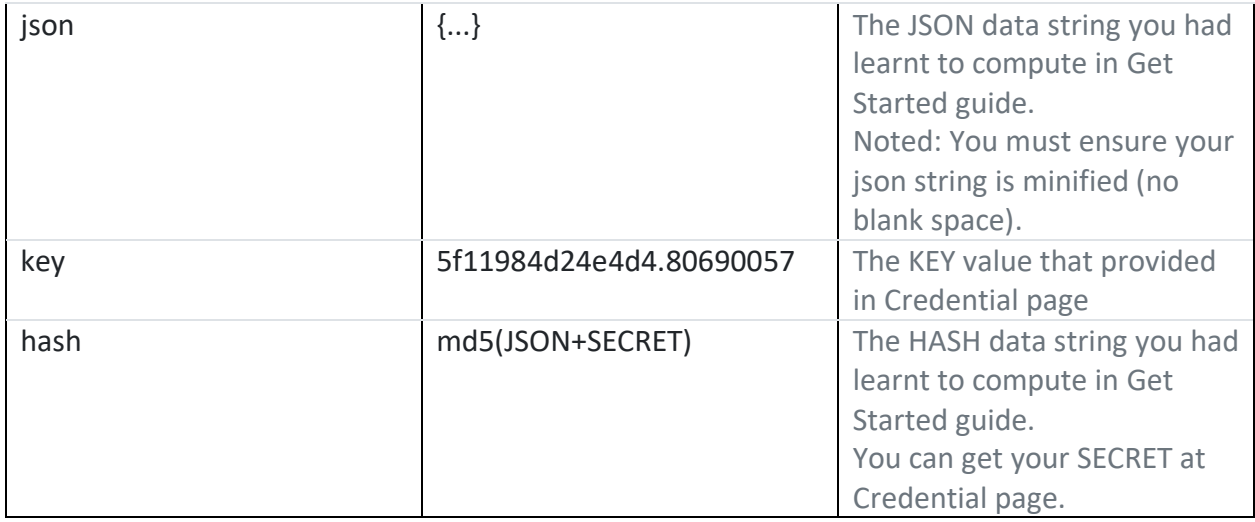

## Response that You will Get

You will be replied with json result after you performed the API Call with success status 200 web connection.

Response Sample when Success upload a day sales

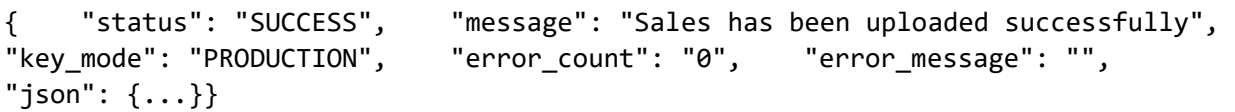

About the JSON Reply

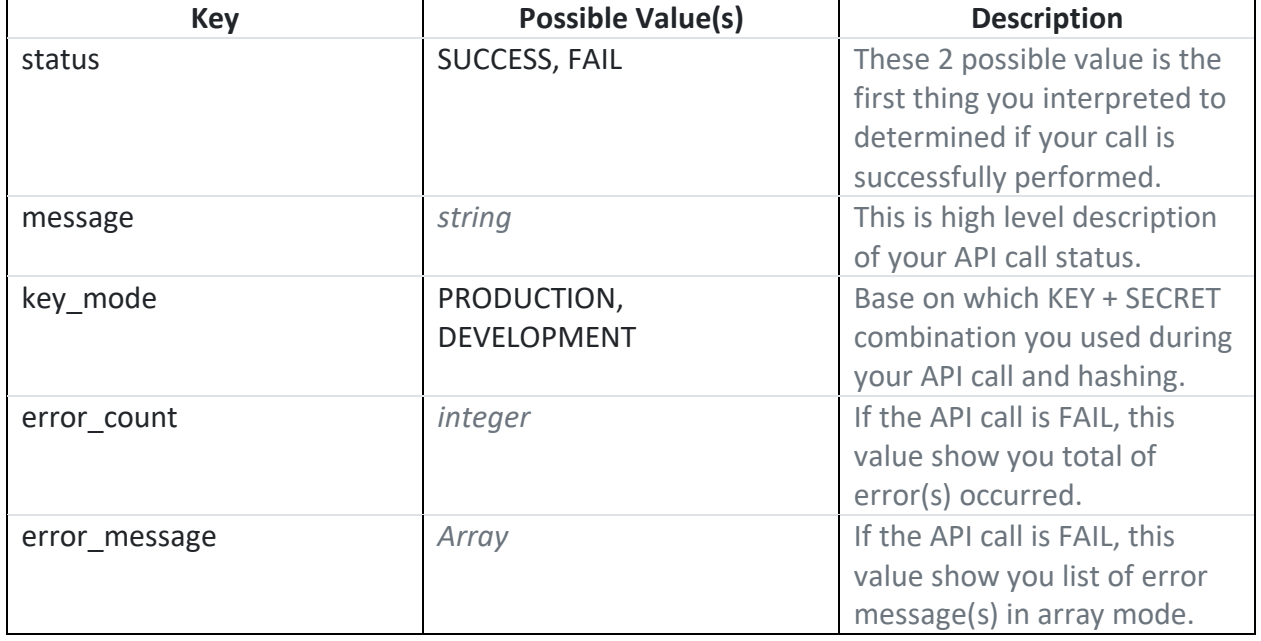

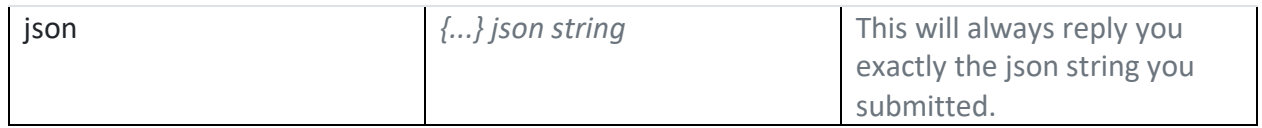